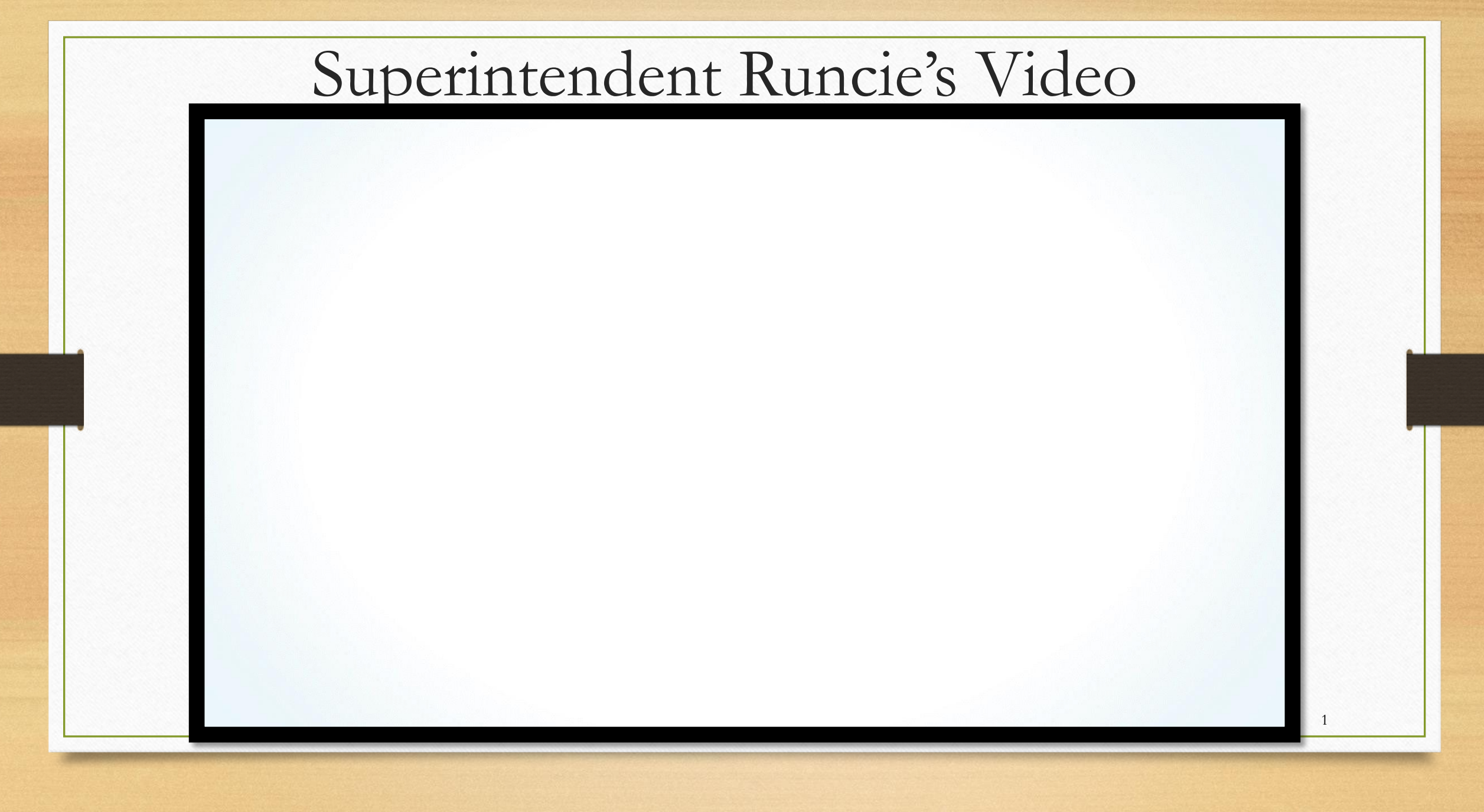

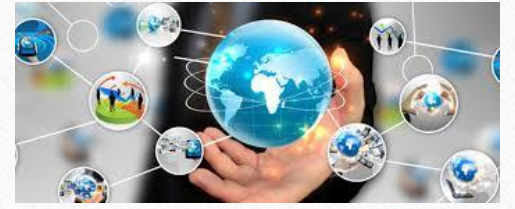

### The eLearning World Synchronous and Asynchronous Classrooms

• Canvas Learning Management System (LMS) - [Asynchronous](https://www.vocabulary.com/dictionary/asynchronous) Classroom

"Not happening at the same time"

• TEAMS for Web Conferencing – [Synchronous](https://www.dictionary.com/browse/synchronously) Classroom

"Happening at the same time"

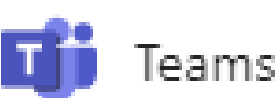

Canvas

• Virtual Counselor

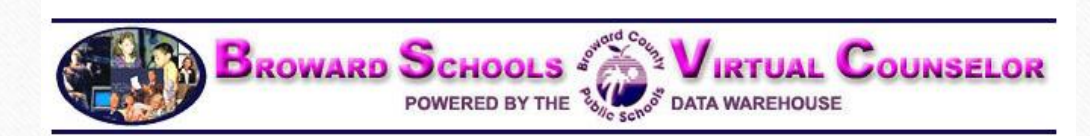

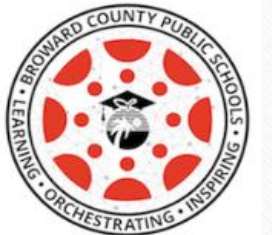

## What is Canvas?

Canvas is a Learning Management System, or LMS, and is often described as, "a way to simplify teaching and learning by connecting all the digital tools teachers and students use in one easy place".

With Canvas, students can:

- receive course announcements
- manage upcoming assignments for all courses in one calendar
- submit assignments
- take quizzes
- receive feedback about course work
- communicate with teachers (and other students)
- and much, much more!

Students can access Canvas through their [Single-Sign-On Clever Launch Pad](https://clever.com/in/broward/student/portal), but teachers need to publish courses and content before students can participate and interact with them.

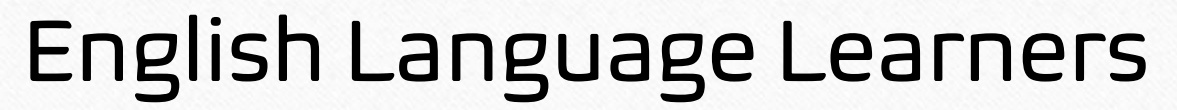

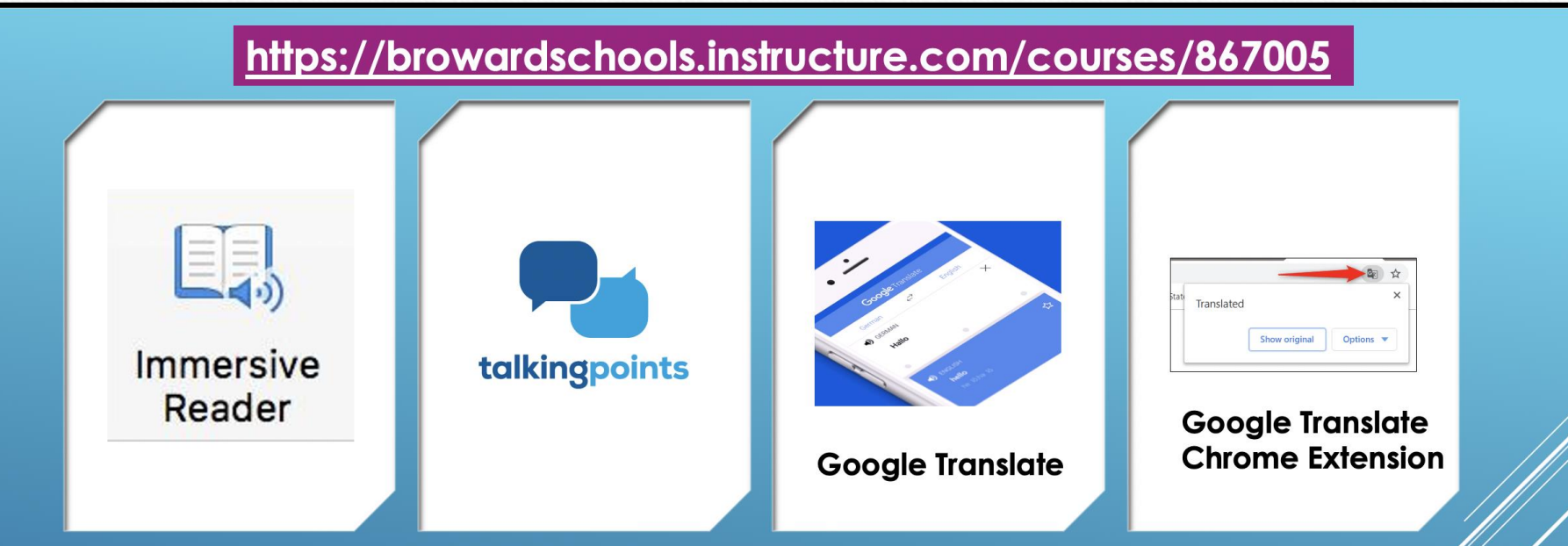

### **TOOLS FOR SUPPORTING ELLS THROUGH REMOTE LEARNING**

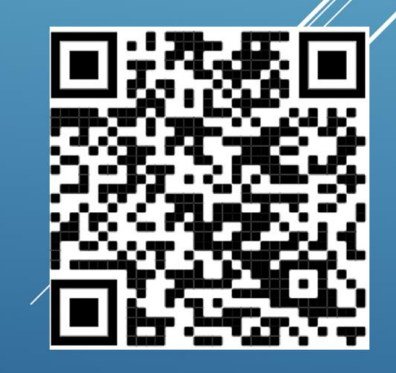

**Bilingual/ESOL Department** 

### How to Translate Information in Canvas to Multiple Languages

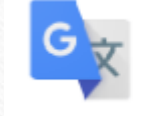

Google Translate Offered by: translate.google.com

Google Translate Chrome Extension / Extensión de Google Translate Chrome / Google Translate Chrome Ekstansyon / Extensão do Google **Tradutor Chrome** 

•[Google Translate Chrome Extension](https://www.browardschools.com/cms/lib/FL01803656/Centricity/Domain/13491/Google%20Chrome%20Extensions_How%20to_English.pdf) – How To

•Como utilizar la extensión [de Google Chrome Translate](https://www.browardschools.com/cms/lib/FL01803656/Centricity/Domain/13491/Google%20Chrome%20Extensions_How%20to_Spanish.pdf)

•Teknik pou enstale Ekstansyon pou tradui paj wèb [nan Google Chrome](https://www.browardschools.com/cms/lib/FL01803656/Centricity/Domain/13491/Google%20Chrome%20Extension_How%20To_Haitian_Creole.pdf)

•[Google Chrome Tradutor](https://www.browardschools.com/cms/lib/FL01803656/Centricity/Domain/13491/Google%20Chrome%20Extension_How%20To_Portuguese.pdf) – Como acessar

## What is Teams?

Teams is being used to deliver web conferences where students and teachers meet synchronously for delivery of instruction

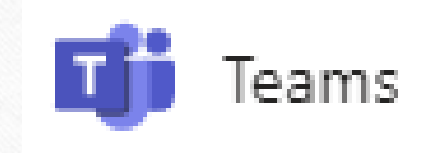

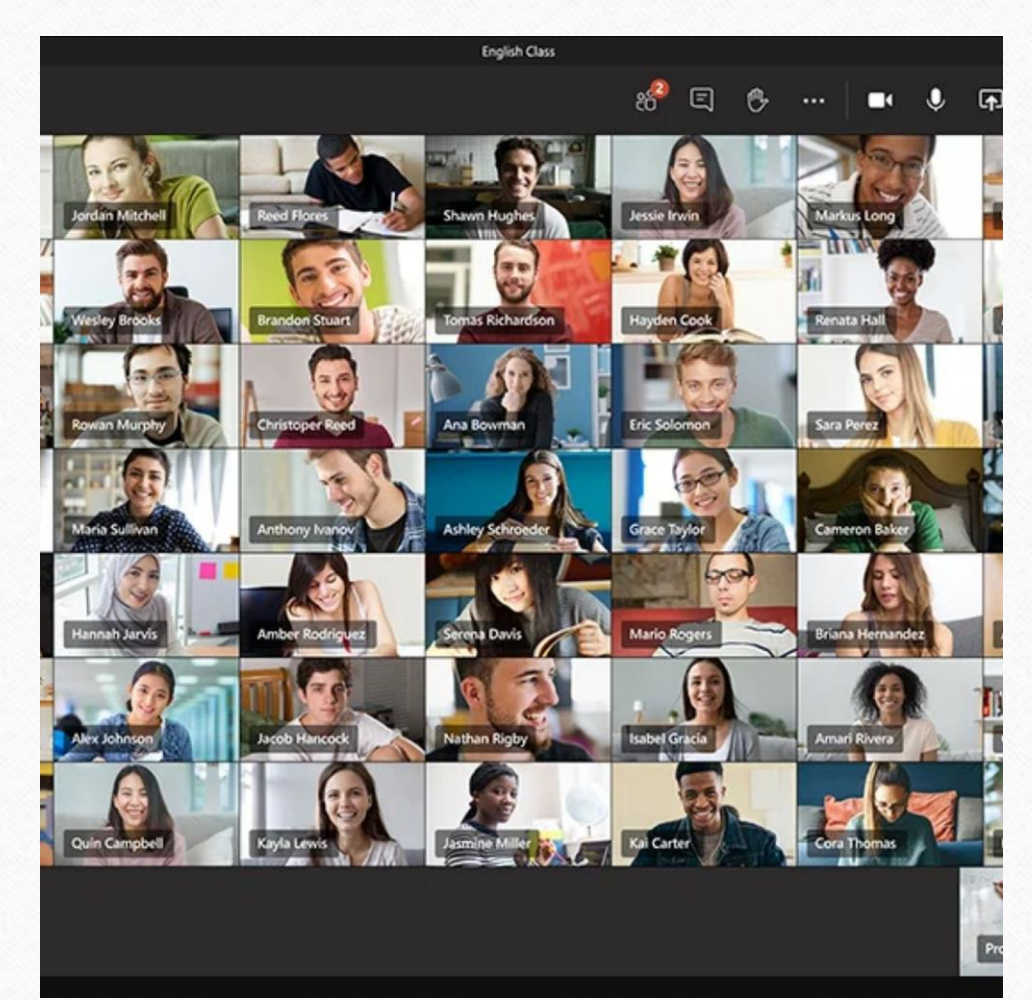

6

### Download the Teams Desktop App Onto a Computer

Step 1: Log into the Clever SSO Launchpad Step 2: Select the Teams icon.

Step 3: Once Teams loads, look at the top right for the profile icon. This could be initials or an image.

Step 4: Select Download the desktop app and follow the instructions given.

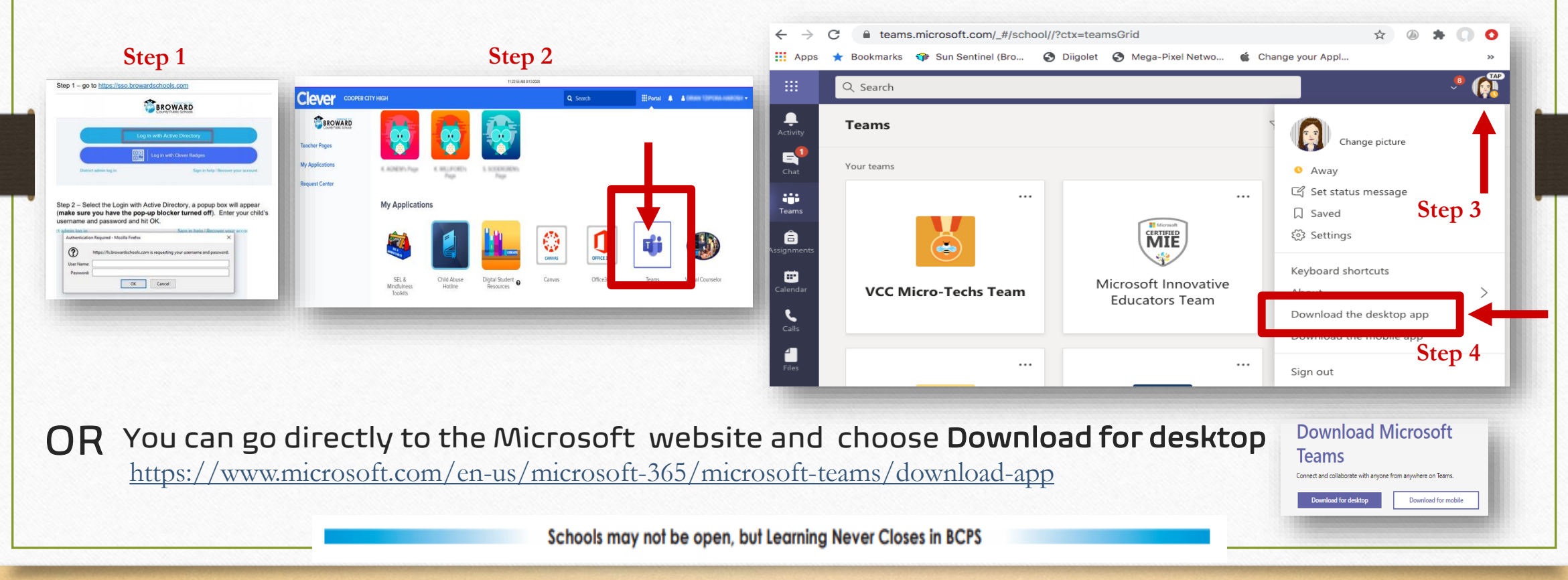

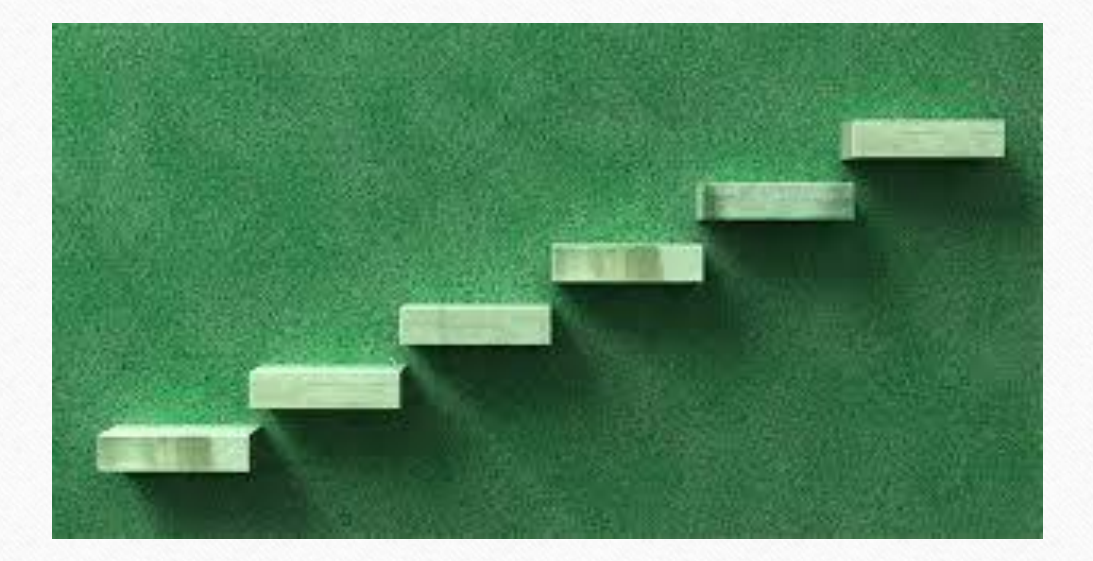

### Five Steps to Getting Ready for eLearning Broward County Public Schools Parent Guide

## 1. How does your child get to school?

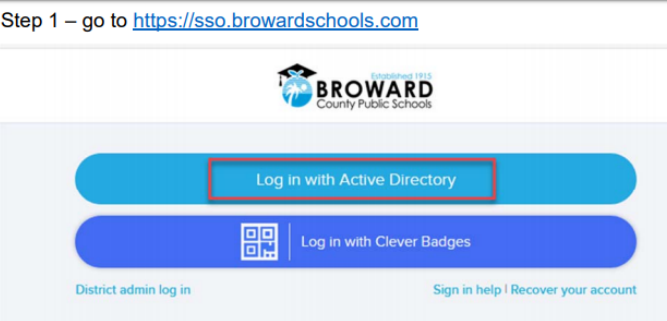

Students need to go to [sso.browardschools.com](https://clever.com/oauth/authorize?channel=clever&client_id=4c63c1cf623dce82caac&confirmed=true&district_id=511960e1f47e973a6500000e&redirect_uri=https%3A%2F%2Fclever.com%2Fin%2Fauth_callback&response_type=code&state=9362bd0c5f00facd3b21031f63c65c3345fee483873a22886edee20eed08cc16) to access their Clever Single-Sign-On Launchpad

Step 2 - Select the Login with Active Directory, a popup box will appear (make sure you have the pop-up blocker turned off). Enter your child's username and password and hit OK.

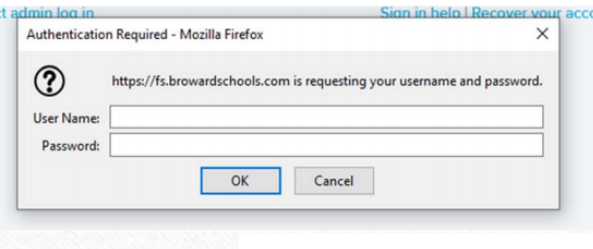

Have your child sign in with his/her student number and password/PIN to get to his/her personalized Clever Single Sign-On Launchpad.

### 2. How does your child enter school?

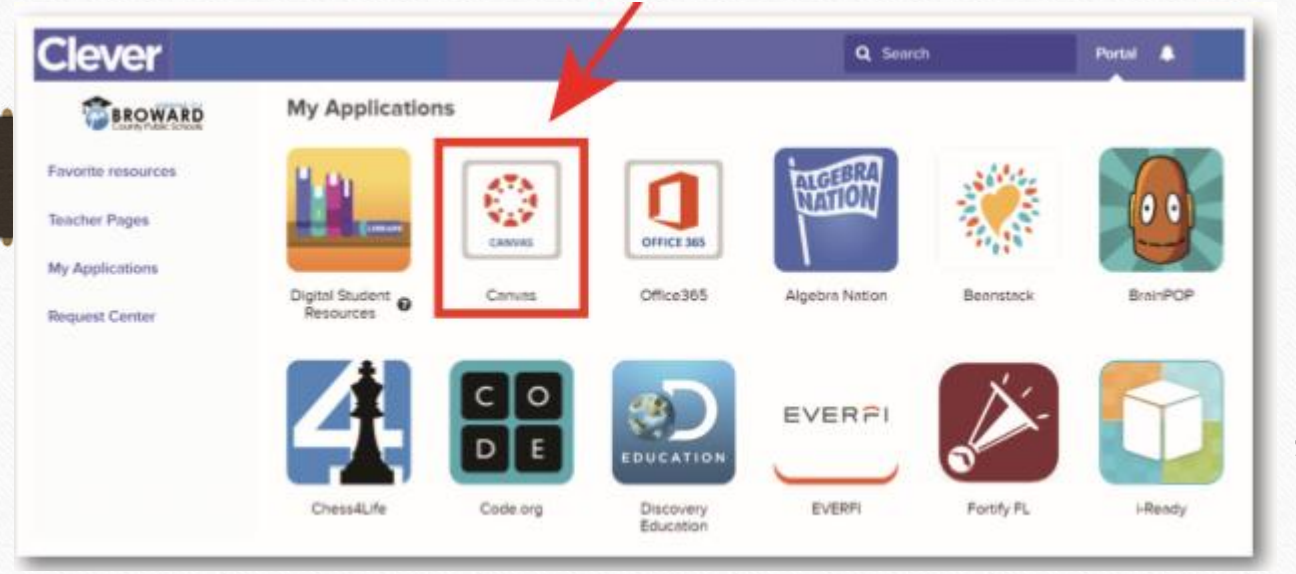

Each student's dashboard is different depending on grade level.

Here is a sample of one.

For young and complex learners, parents/guardians should log in with the student information.

### 3. How does your child get to class?

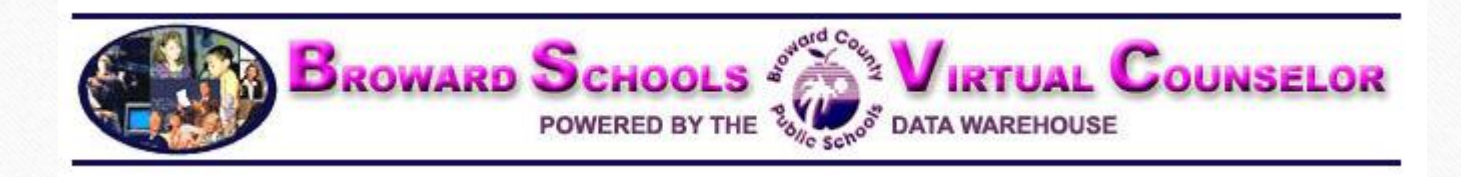

If your child has multiple courses (middle and high school), they need to review their school schedule to know the order in which they should be attending classes.

Have your child go to Virtual Counselor to find out his/her class schedule.

Virtual Counselor may be accessed by logging onto your child's Single Sign-On LaunchPad at [sso.browardschools.com](https://clever.com/oauth/authorize?channel=clever&client_id=4c63c1cf623dce82caac&confirmed=true&district_id=511960e1f47e973a6500000e&redirect_uri=https%3A%2F%2Fclever.com%2Fin%2Fauth_callback&response_type=code&state=d988f55ef81e25482fceafff9e21f0de39958fcb0bcd128ba0a828c0824bca25) and clicking on the Virtual Counselor tile.

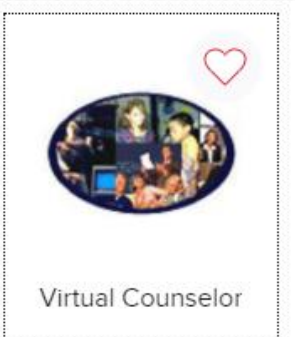

### 4. How does your child enter class?

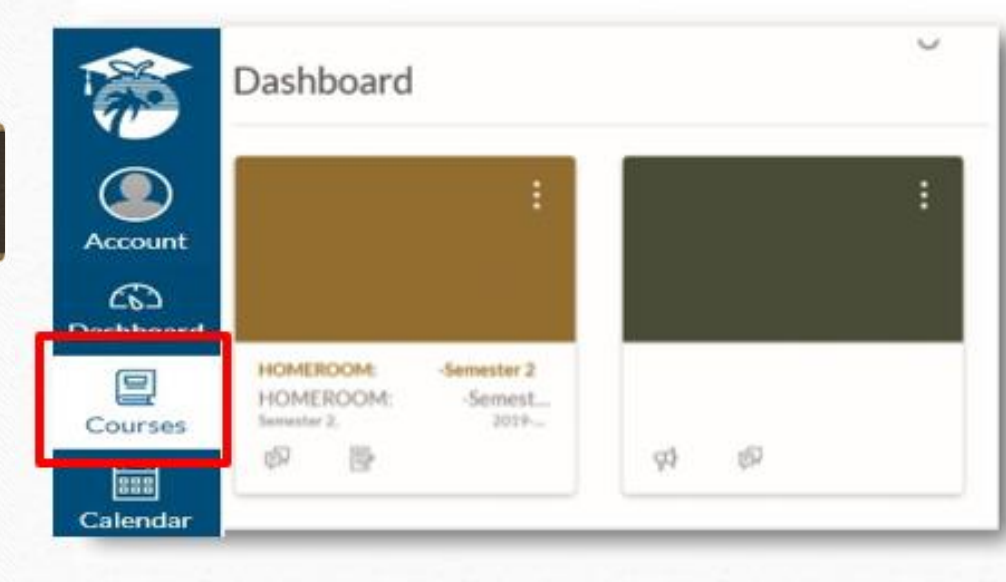

Have your child click on the Canvas image outlined on their SSO Launch Pad.

◎ CANVIAS Canvas

That will take your child to their Canvas course(s). Each course is a tile, so a student with multiple courses will have multiple tiles.

Use the "Courses" button on the left blue navigation bar to access your courses. Or you can click on the Canvas Tile to bring you into your Canvas course.

### Secondary Video Example

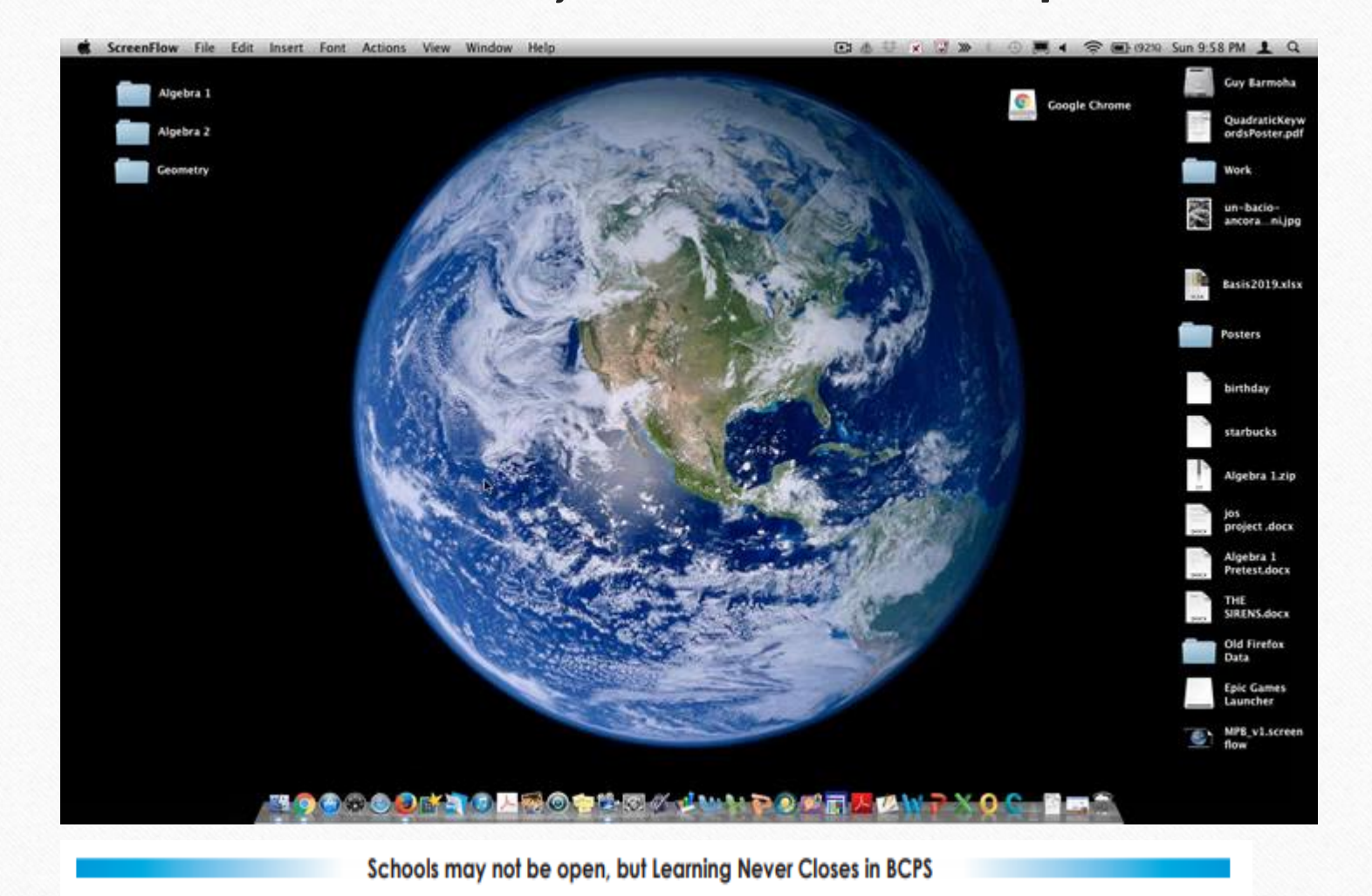

13

### 5. How does your child find his/her Canvas schoolwork and Teams web conference link?

### Home

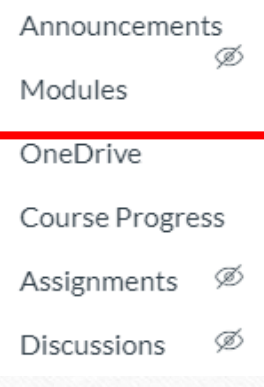

Read any of the teacher's announcements at the top of the home page of the Canvas course and then look for assignments below. If the teacher has designed work in Modules, click on the Modules link on the left side of the course navigation to begin seeing the units of study.

### CANVAS ASSIGNMENTS TEAMS WEB CONFERENCING LINKS

### Pre-Calculus

### Jump to Today & Edit

Course Status

 $\bigcirc$  Unpublish

Đ Import Existing Content © Import from Common

© Choose Home Page li View Course Stream

W New Announcement 6d Student View **In New Analytics** 

O View Course

 $\langle$  August 2020

26 27 28 29 30 31 1

2 3 4 5 6 7 8

26 27 28 29  $2 \t3 \t4 \t5$ ments are not

Notifications

My name is Mr. Barmoha and I am so excited that you are in my class and I can't wait to get to know you this year. I want to start by acknowledging how difficult it has been for all of us since the shut down of schools and our community on March 13th, 2020. If anyone of you have fallen ill or know someone that has contracted COVID-19 or worse lost a loved one to COVID-19 my thoughts are with you and your families

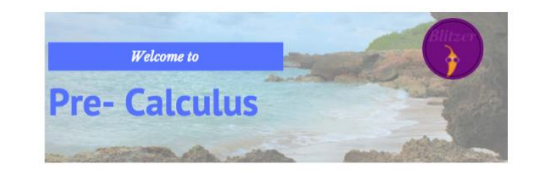

Welcome to Pre-Calculus! While the main purpose of us being together is for you to learn pre-calculus I want to ensure that we also get to know each other. We will go through activities that will help us build relationships while we are communicating from a distance. We will use Canyas to communicate as well as have a live class everyday through a TEAMS Webinar.

Attendance is required every day in class. To be counted present in class you must attend the TEAMS webinar at the beginning of each class period, just like you would have attended class if we were face-to-face. Since I have more than one section of pre-calculus you will have to click on the correct link for you period each day. You will find those links here in the Home (Syllabus) page of our course, we will use the same link for the class all year long.

Teachers will be providing live web conferencing through Microsoft Teams. The link to these live meetings will be placed in a Canvas Home Page.

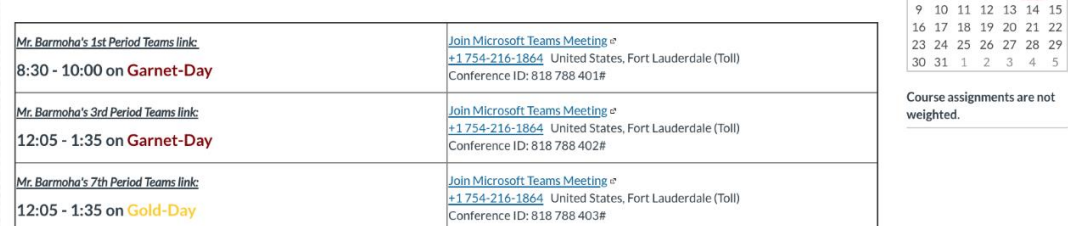

o ID, please note that joining by

## What might a typical school day look like? Secondary School

### **ILLUSTRATIVE: Schedules for secondary schools.**

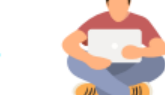

Schedule

Planning

### Evening academic support

Time

 $2:00$  PM  $-3:15$  PM

**REVISED** 

Æ

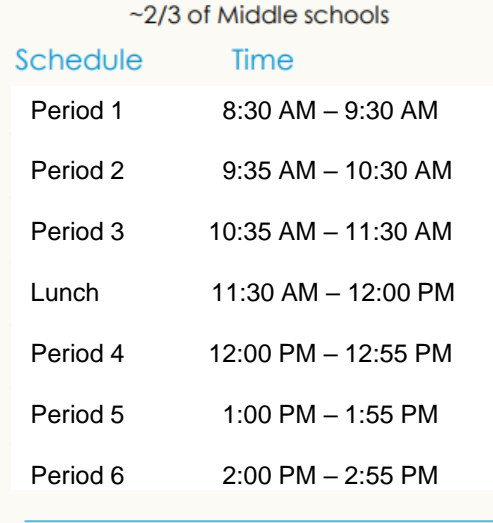

Straight schedule

Teachers will teach 5 out of the 6 courses<sup>2</sup> for a total interaction time of about ~4 hours and 35 minutes. The other period will be used as planning time

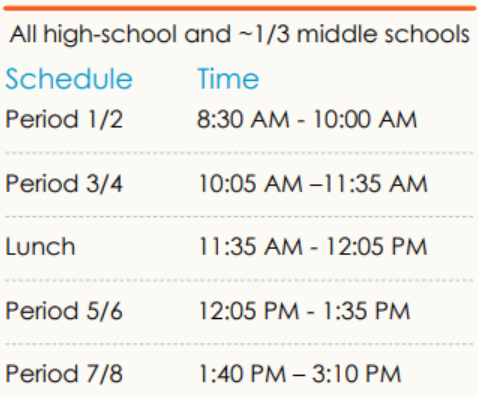

**Block schedule<sup>1</sup>** 

Teachers will teach 3 out of the 4 courses<sup>2</sup> for a total interaction time of about ~4 hours and 30 minutes. The other period will be used as planning time

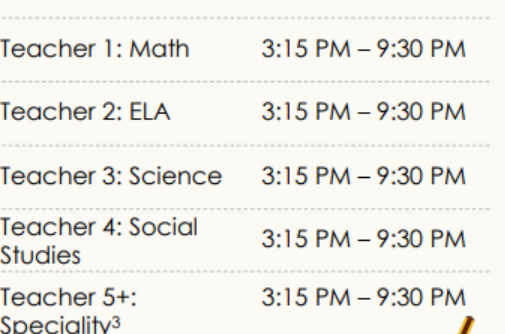

Each school will have at least 4 teachers available for academic support: one per each core subject Teachers to provide  $~5$  hours of live

academic support with flex breaks and additional planning

## What might a typical school day look like? Secondary School

### An Example of a Secondary Classroom:

Begin each class by building relationships (teacher to student & student to student [10 minutes])

Whole group lesson  $(20 - 30 \text{ minutes})$  Delivery of lesson via Teams while using Canvas for student assignments and teacher feedback. Digital/technology tools used to enhance and differentiate lesson delivery (Nearpod, Document Cameras, Canvas Studios, OneDrive, Immersive Reader, SEPA App).

Individual/small group work  $(20 - 40 \text{ minutes})$ 

Individual/Group time to complete assignments and projects. Teams Channels or Canvas Collaborations can be used for student group work (PBL). This work time should result in a product or performance to identify proficiency of skill or lesson objective.

Teams meetings/Channels can be utilized to provide small group instruction to students on a rotating basis and/or by need (i.e. IEP/504)

Lesson closure (10 minutes)

Whole class lesson closure that allows teacher to clear up misconceptions as well as student presentation of product created during the individual/group work time.

16

### Video of Teacher Delivering Whole Group Lesson

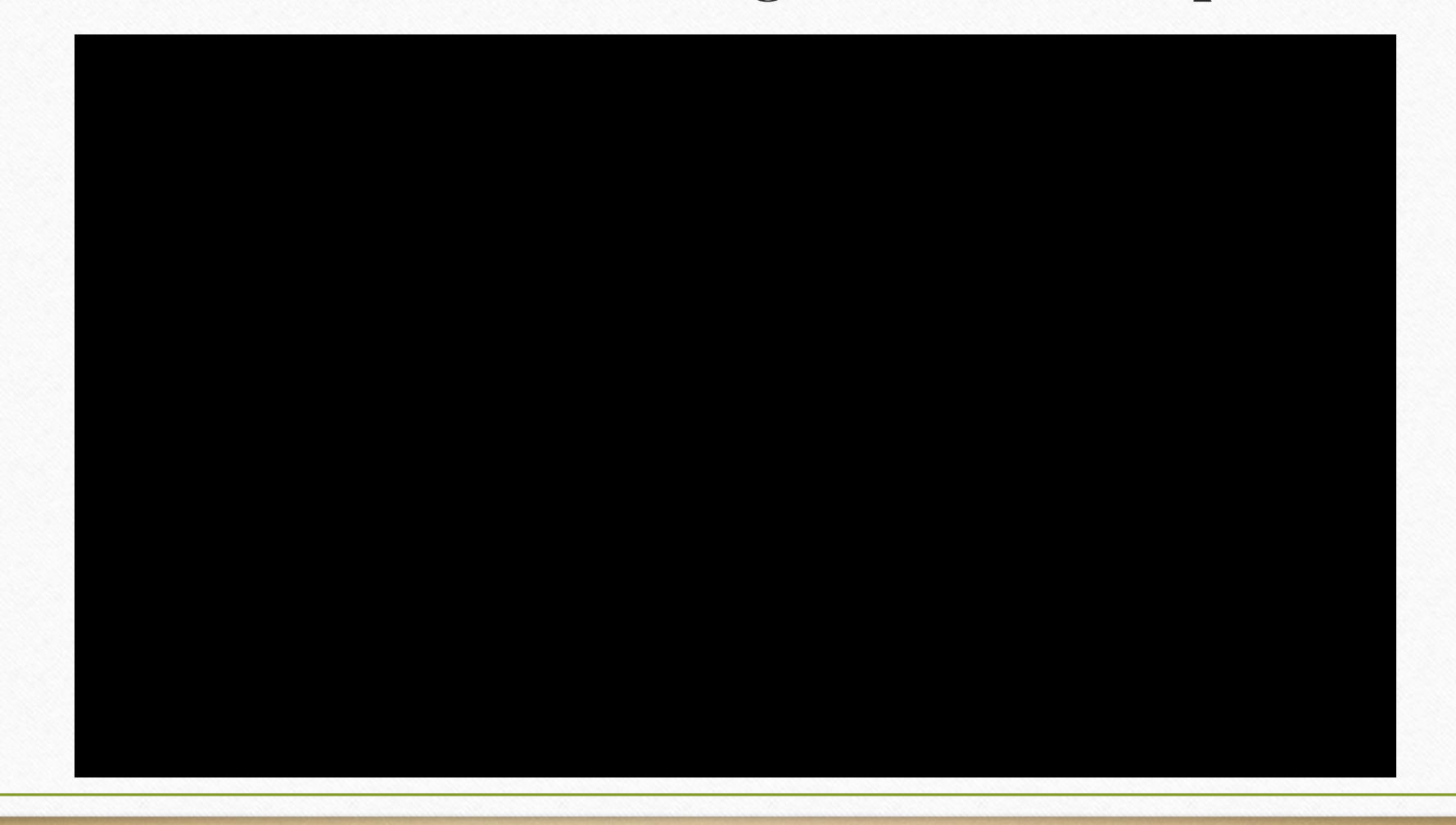

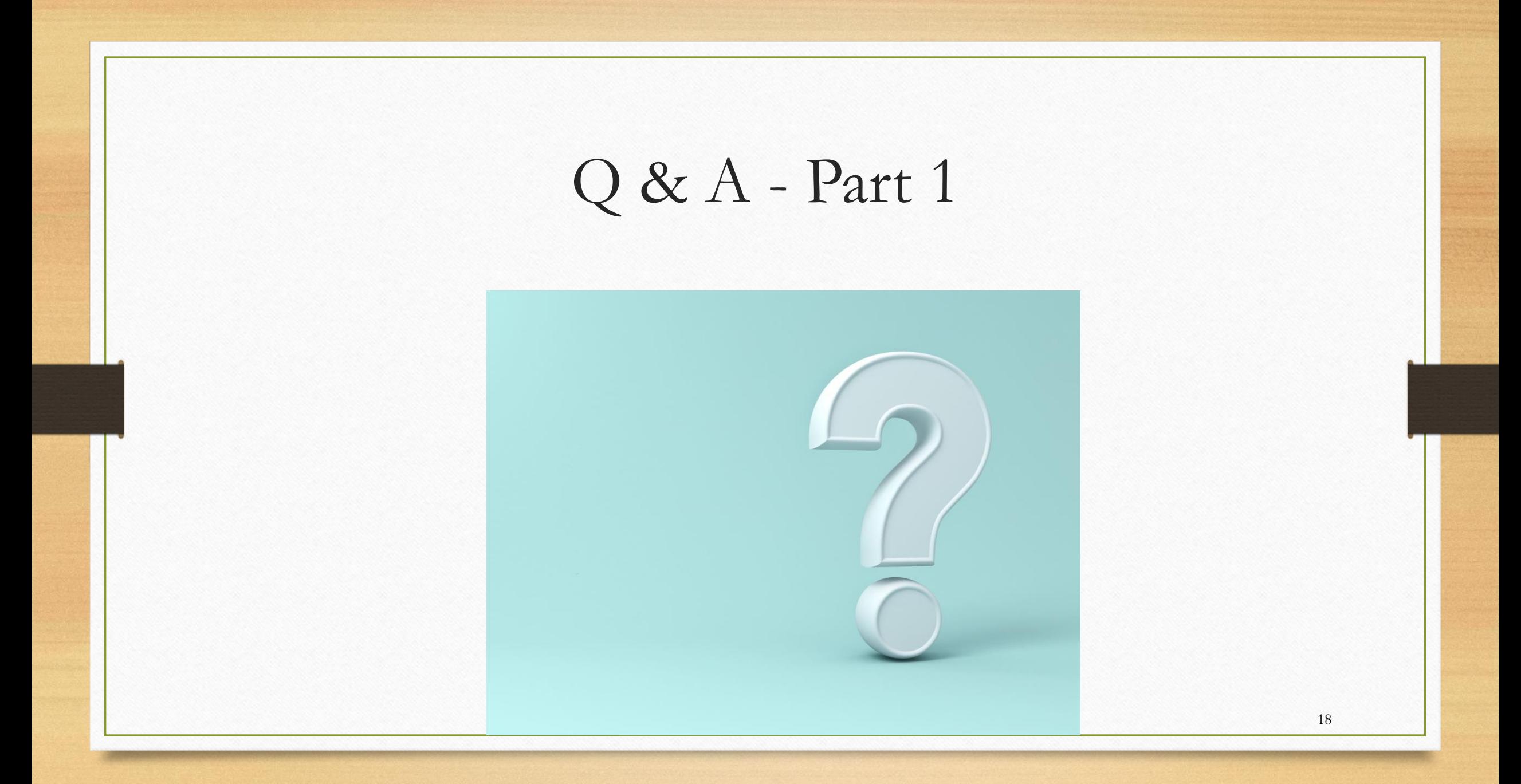

### What else do I need to know?

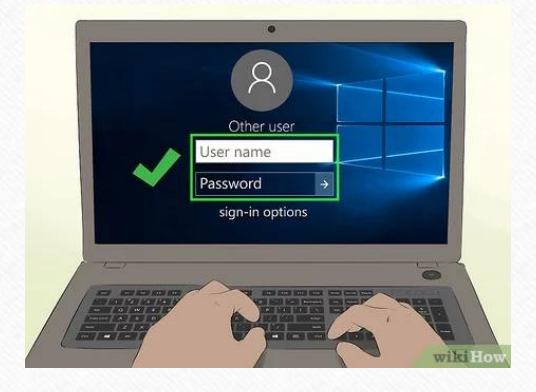

Students need to log in every day:

- To Canvas to review their assignments and instructions from their teacher(s)
- To the Teams web conference by using the Join Link provided by their teacher to receive daily instruction

While your child engages in e-Learning they may not be on the computer all day.

- Some assignments can and will be done online, however, some assignments will be completed offline and then uploaded to a Canvas course for grading.
- Students will be asked to join live web conferences or watch an online video to receive the instruction they need. These web conferences and videos will vary in length.
- As always, please try to provide your child with as much support as possible to help them be successful in their schoolwork.
- Please feel free to email your child's teacher(s) with any questions or concerns about elearning.

# What might a typical school day look like for a student with disabilities in secondary school?

### An Example of an Elementary/Secondary Virtual Instruction:

Begin each class by building relationships [teacher to student & student to student (10 minutes)] Whole group

lesson (20 – 30 minutes)

Delivery of lesson via Teams while using Canvas for student assignments and teacher feedback. Digital/technology tools used to enhance and differentiate lesson delivery (Nearpod, Document Cameras, Canvas Studios, OneDrive, Immersive Reader, SEPA App).

Individual/Group time to complete assignments and projects. Teams Channels or Canvas Collaborations can be used for student group work (PBL). This work time should result in a product or performance to identify proficiency of skill or lesson objective.

Individual/small group work (20 – 40 minutes)

*Support Facilitators will have access to general education teachers' Canvas courses to collaborate with teachers and provide services according to the student's IEP.*

Teams meetings/Channels can be utilized to provide small group instruction to students on a rotating basis and/or by need (i.e. IEP/504)

Lesson closure (10 minutes)

> Whole class lesson closure that allows teacher to clear up misconceptions as well as student presentation of product created during the individual/group work time.

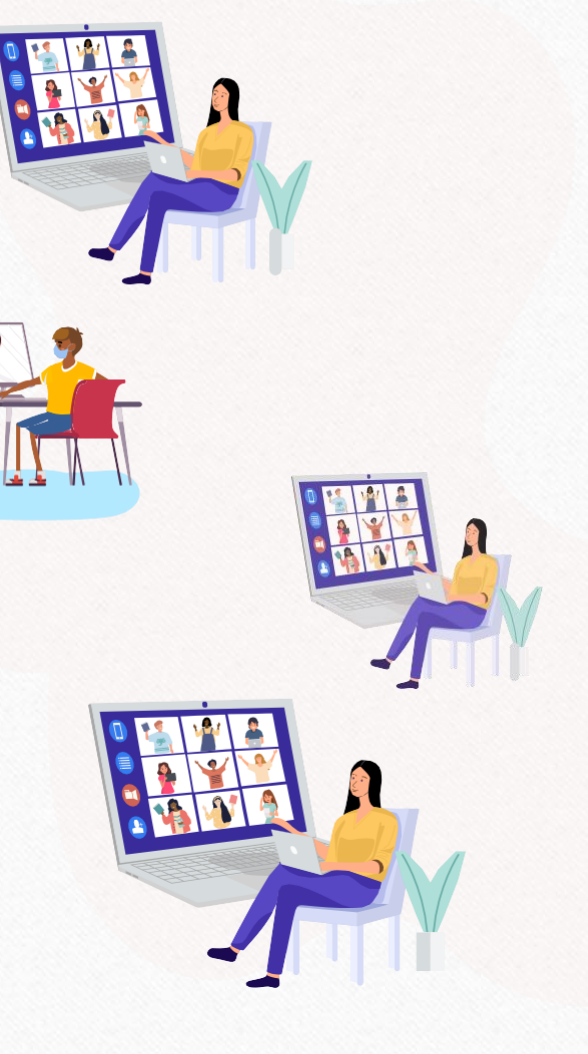

2

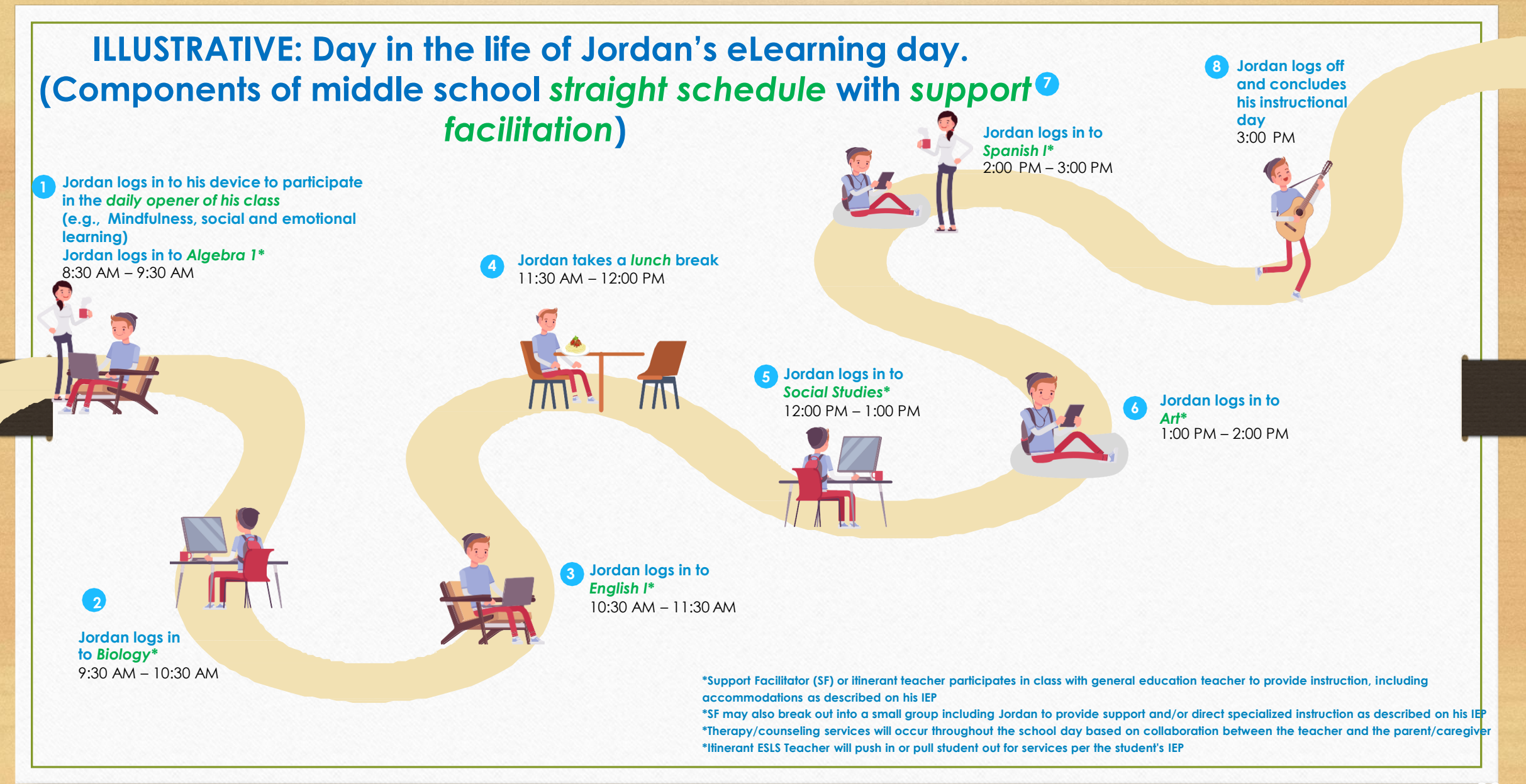

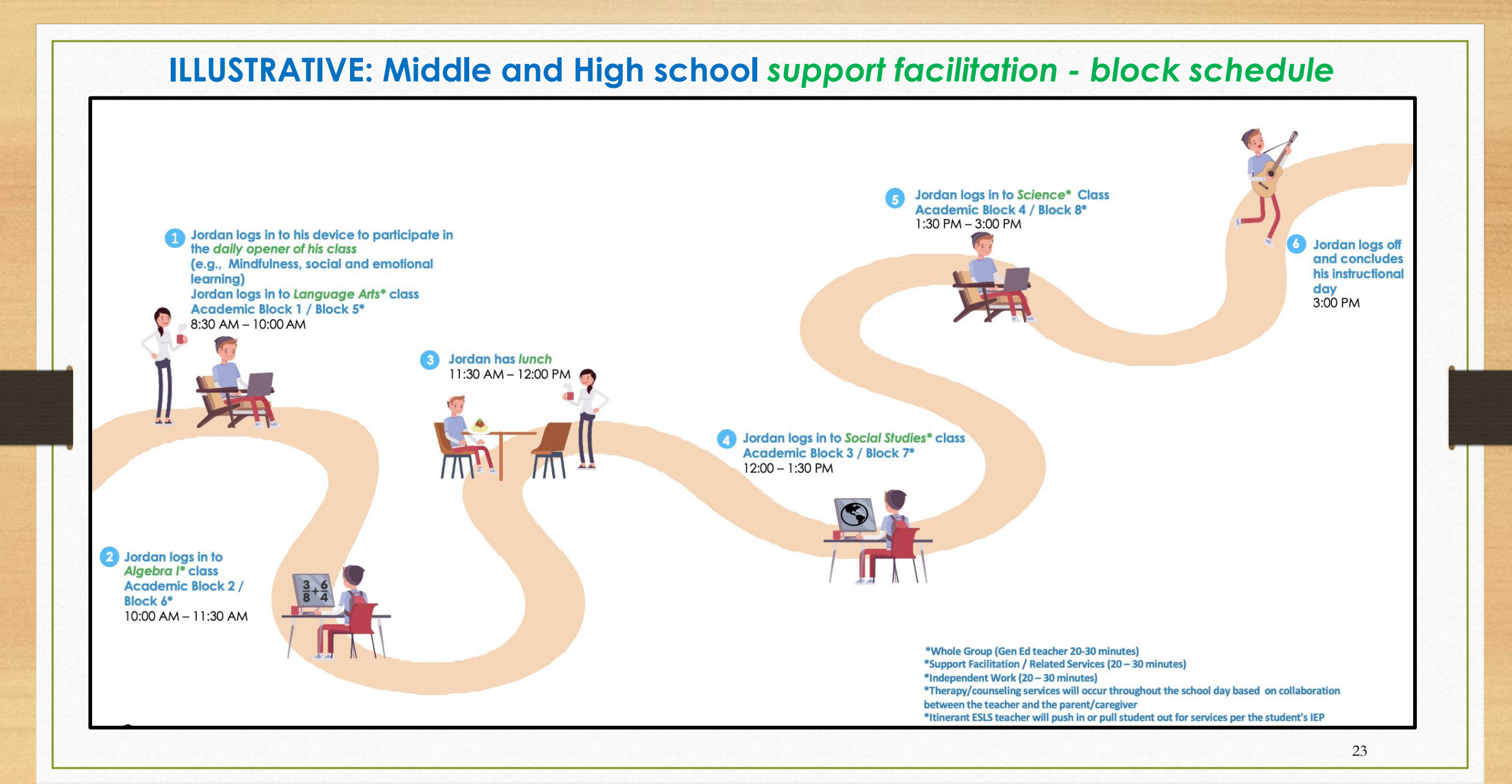

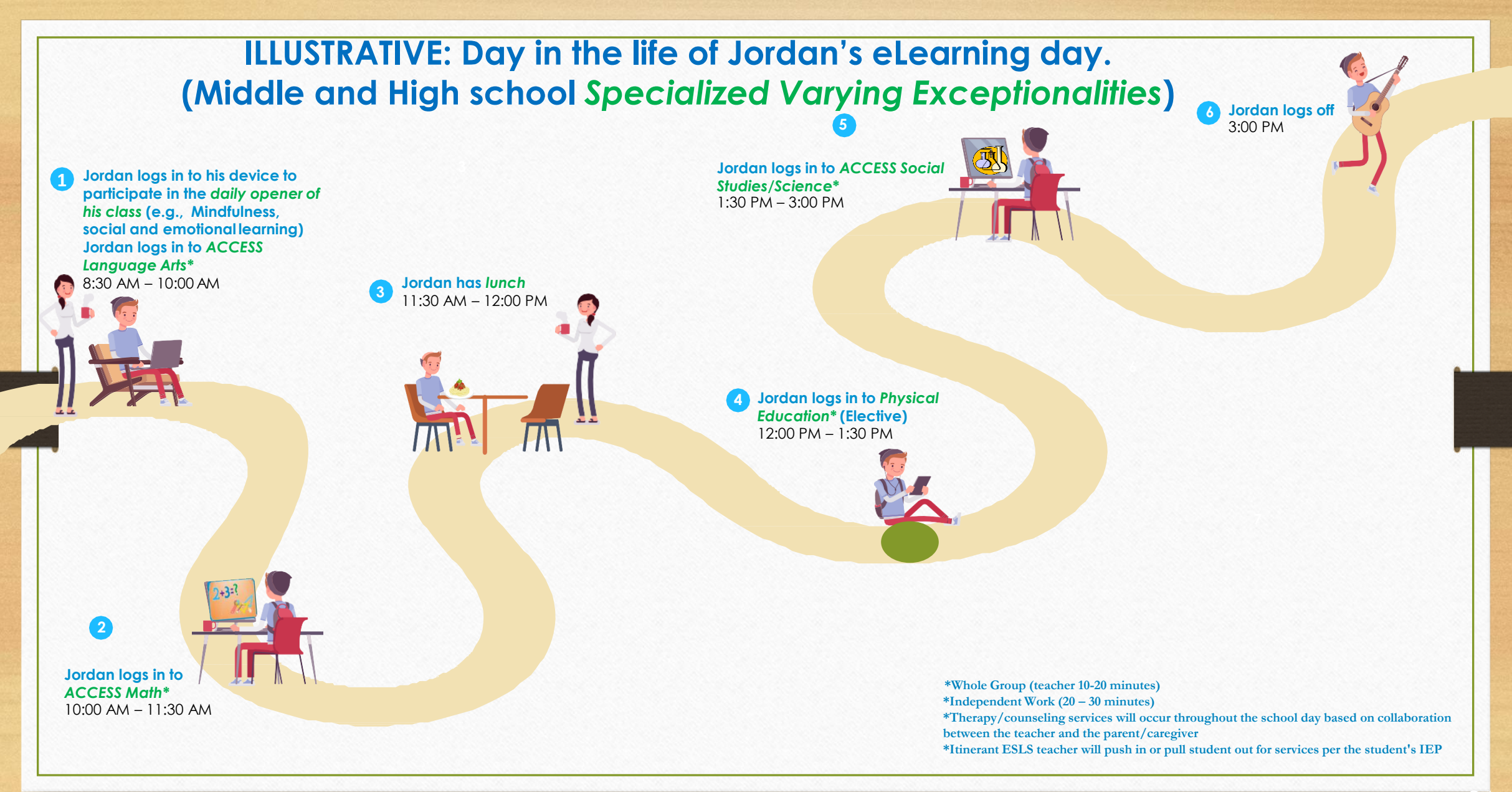

## Gifted Services During Remote Learning

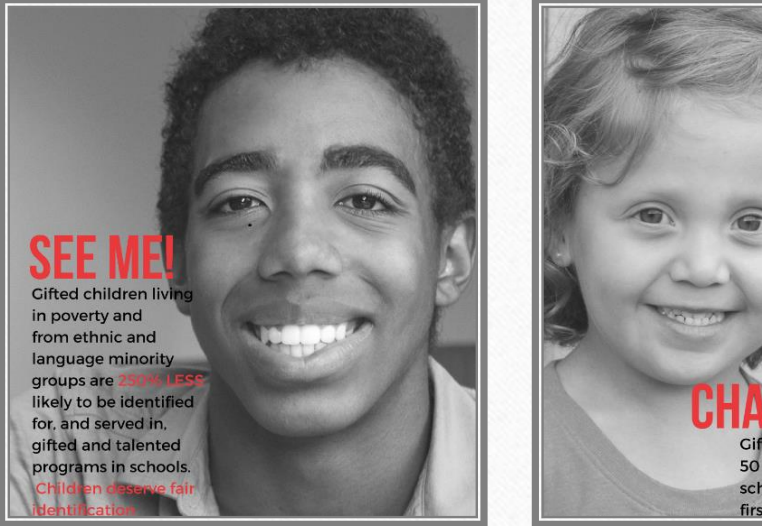

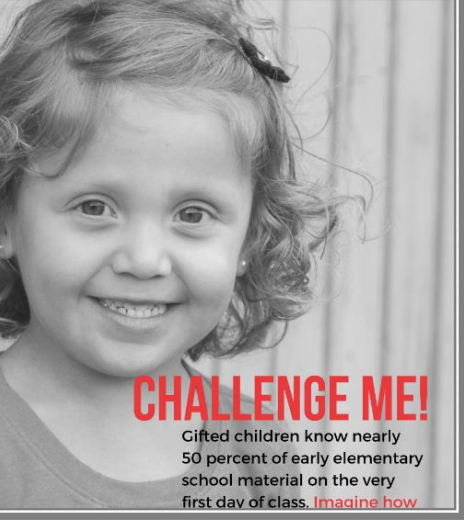

- Students will continue to work with gifted endorsed teachers.
- Gifted teachers will differentiate the online content to meet the individual needs and goals on the students EP's.
- EP meetings will continue virtually unless the parents choose to wait until a face-to-face meeting is possible.
- The district Gifted Team will continue to provide weekly webinars for teachers on topics such as differentiation, how to create collaborative student groups remotely, how to create enrichment clusters in Canvas, how to increase the rigor/complexity of assignments to meet the students intellectual needs, etc.

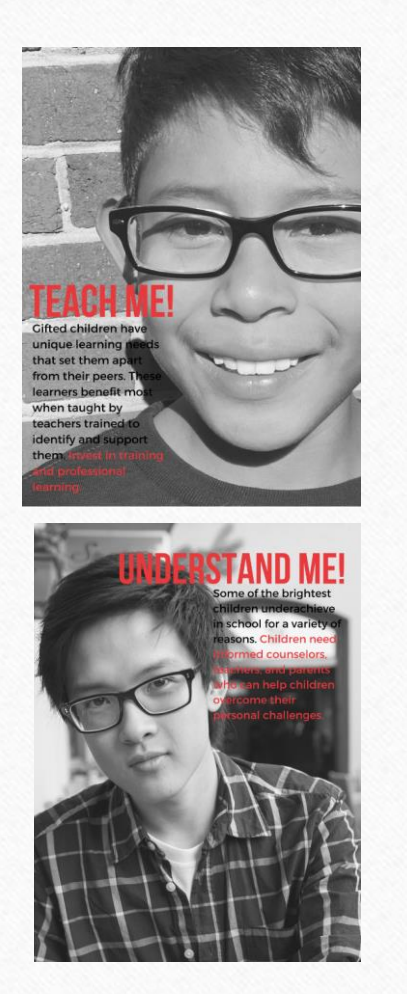

## Gifted Services During Remote Learning

- Monthly Gifted Advisory Council Meetings for parents will continue virtually with topics such as acceleration, advanced academic options, social/emotional learning for the gifted, etc.
- A Canvas course for parents of the Gifted has been created with free resources. You can access it by going to: **<https://browardschools.instructure.com/courses/880063>**
- The district Gifted Team will have bi-weekly morning and evening open webinar times where parents can come and ask questions.
- All Gifted screenings and evaluations are on hold now until we can safely bring students back into our school buildings. If you would like to request a gifted screening, please contact your ESE Specialist.

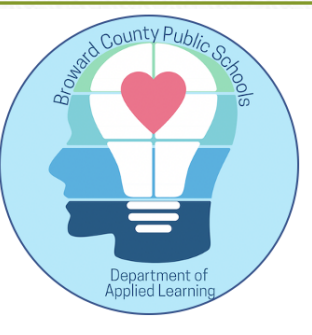

### **Applied Learning Department Director, Susan M. Cantrick**

Providing access and opportunity through performance and problem-based learning in Specials, Electives and Extracurricular Activities

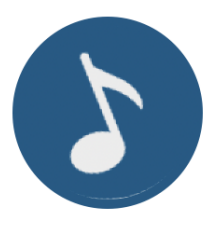

Joseph Luechauer, Music and Performing **Arts Curriculum Supervisor** Music, Chorus, Band, Orchestra, Theater

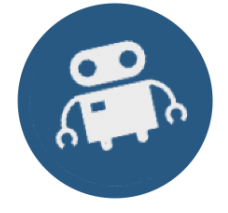

Dr. Lisa Milenkovic, STEM+CS Curriculum Supervisor Computer Science, Robotics, Dig Deeper Learning, SECME, Environmental

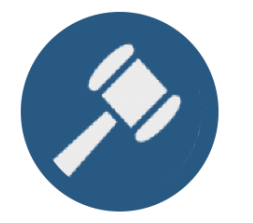

Megan West, Civic Engagement Curriculum Supervisor

Debate, Chess, Adulting, Civically Relevant **Experiences for Students and Teachers** (CREST), Civics Through the Arts

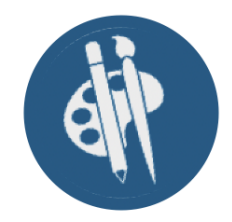

Donna Haynes, Visual Arts Curriculum Supervisor Art, Ceramics, Art 2D and 3D

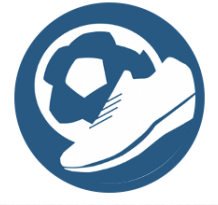

Matthew Schroeder, Physical Education and **Driver's Education Curriculum Supervisor** PE, Health, Driver's Education

### Specials, Electives and Extracurricular Information

### Go to https://www.browardschools.com/Page/34542

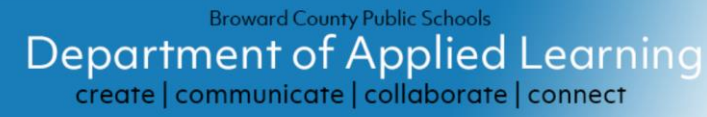

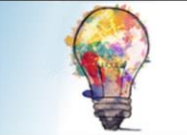

### **Welcome to Applied Learning: Specials and Elective Programs COVID-19 Update August 10, 2020**

### Learning resumes on Wednesday, August 19th

- . Report to school by going to http://sso.browardschools.com
- . Report to your classroom by clicking on the Canvas tile on your dashboard
- . You will find directions, including when your teacher will be on-line, in your "Canvas Classroom"
- Elementary students will find a separate Canvas course for their specials
- . Middle & High School students will find a separate Canvas course for each class

It is strongly advised that all students, teachers, and parents prepare for an extended period of on-line learning. Updates on numerous other academic topics, including significant details on by grade band, support program, and parent support are at BCPS Learning Never Closes.

### **Applied Learning Events 2020-21 (Draft)**

Go to Broward Schools Coronavirus for Updates on All Topics

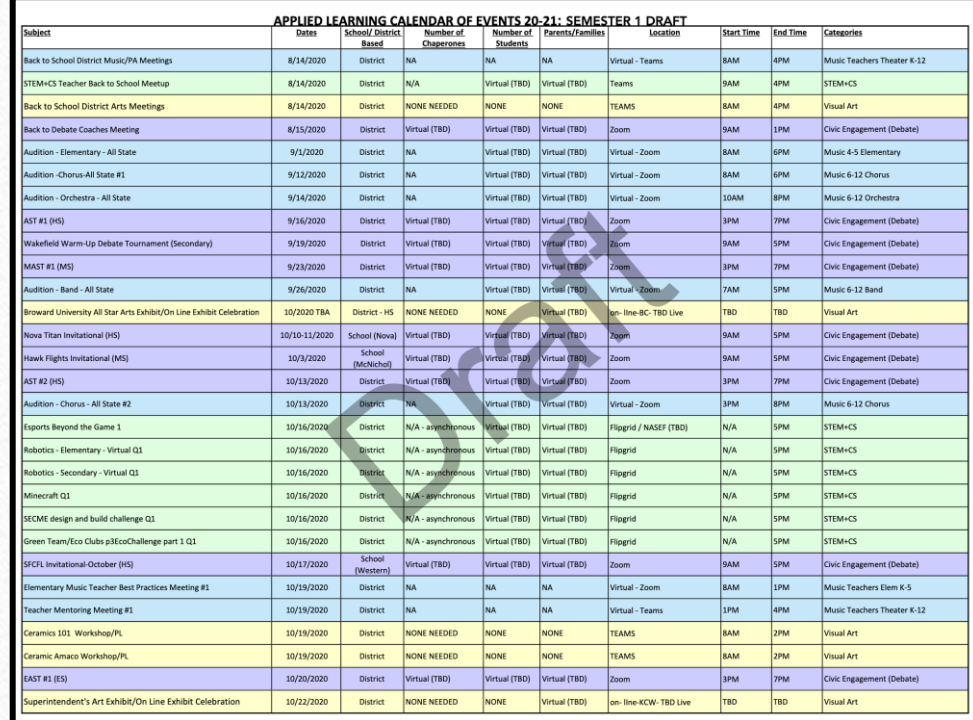

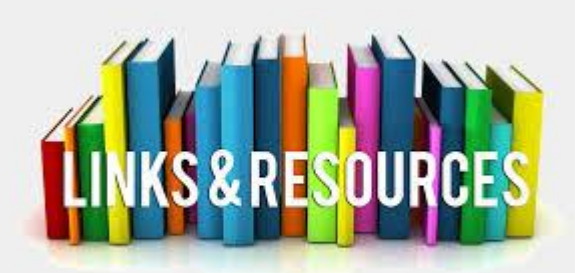

### Parent Resources

Join us for separate parent sessions from 6:30 pm – 8:00 pm for ESE students (Friday 8/14) and ELL student (Monday 8/17)

1. Learning Never Closes: When the school buildings are closed for any reason (vacation, weekends, or even unexpected closures), BCPS encourages families and caregivers to have students engage in academic activities such as the ones found at:

<https://www.browardschools.com/learningnevercloses>

2. Canvas Parent course providing information about BCPS digital resources including the Canvas Parent and Student Apps and information on how to use Canvas as a student at <https://browardschools.instructure.com/courses/411>

3. For students in Grades Pre-K - 5: Parents should access the Supporting Young Learners open Canvas course at [http://bit.ly/SupportingYoungLearners](https://browardschools.instructure.com/courses/627242). This course provides guidance and resources related to English Language Arts/Literacy, Math, Science, Social Studies, and Social Emotional Learning to help ensure your child continues to be successful in school.

4. For students in Grades 6 - 12: Parents should access the Supporting Secondary Learners open Canvas course at [http://bit.ly/SupportingSecondaryLearners](https://browardschools.instructure.com/courses/852789). This course provides guidance and resources related to English Language Arts, Math, Science, Social Studies, and Social Emotional Learning to help ensure your child continues to be successful in school.

5. Open CANVAS course for parents of ELLs of resources to support their child at:

<https://browardschools.instructure.com/courses/867005>

6. For ESE students in grades K-5 parents can self-enroll in a Canvas resource course

at: [https://browardschools.instructure.com/enroll/XTLXDN](https://nam04.safelinks.protection.outlook.com/?url=https%3A%2F%2Fbrowardschools.instructure.com%2Fenroll%2FXTLXDN&data=02%7C01%7Cdaryl.diamond%40browardschools.com%7C7d37d9c693fc4e395e8d08d83b31df7d%7Ceeacb5cb53704358a96aa3783c95d422%7C1%7C0%7C637324432672226522&sdata=JxMHwGe3snYxIo8rvSlyFhSTtwmmlnof1o3c%2FwQSLMI%3D&reserved=0)

7. Download your free copy of Microsoft Office Suite from <https://www.browardschools.com/Page/38732>

8. For information and updates on the Coronavirus visit [browardschools.com/coronavirus](https://news.browardschools.com/).

### Download Microsoft Office Onto Personal Devices

Step 1: Log into the Clever SSO Launchpad

Step 2: Select the Office 365 icon.

Step 3: Look for Install Office on the right side. Click the drop-down arrow and select Office 365 apps. Follow instructions to download onto your device.

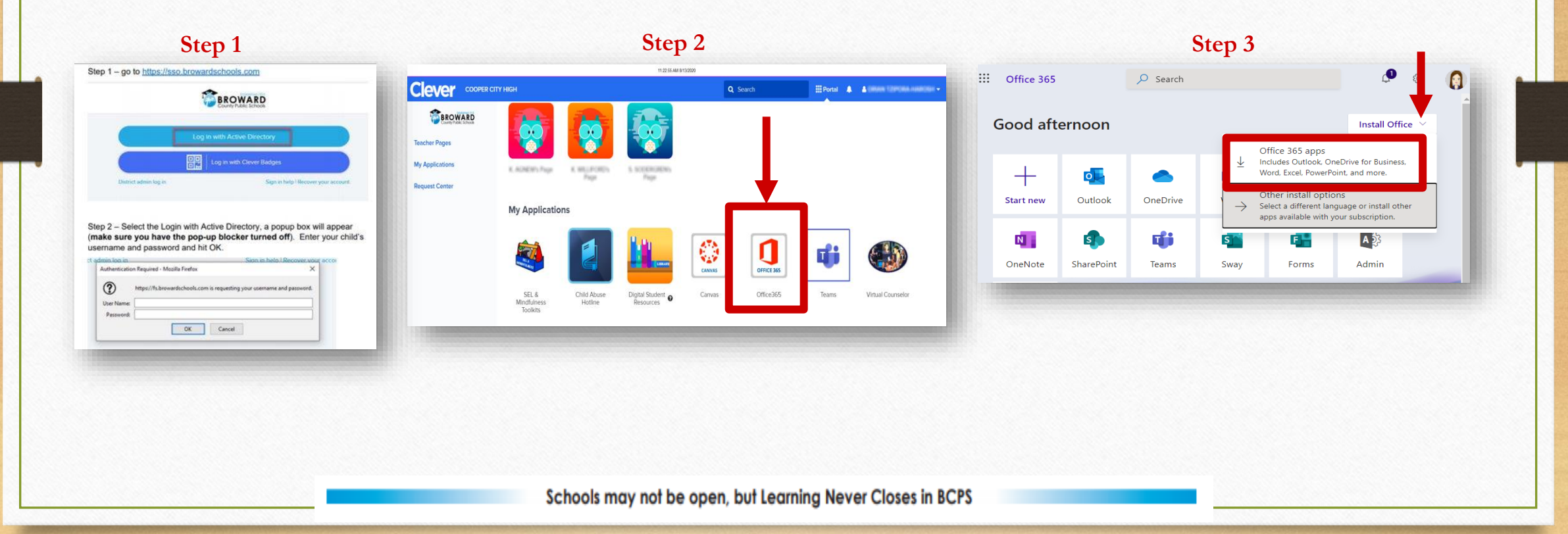

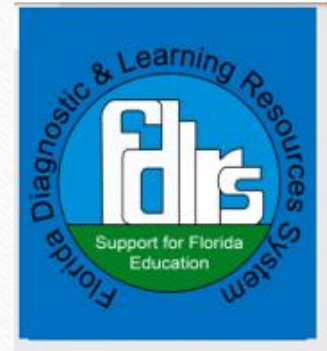

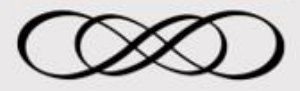

The FDLRS Network receives its priorities from the Bureau of Exceptional Education and Student Services and works in collaboration with districts and families to best provide quality programs and services at the local level in an effort to reach the indicators in **BEESS Strategic Plan supporting** the success of ALL learners.

FDLRS also supports Florida's Goals of: Higher Student Achievement, Skilled Workforce and **Fconomic Development Seamless** Articulation and Maximum Access and Quality Efficient Services.

### **FDLRS Administration Staff**

Support Personnel: Wendy Beasley and Ashley Futch

Coordinators: Sara Gaines, Shannon McCosker, Susan Saunders, Kim Seth and Tracy Umpenhour

Administrator: Mary Ann Ahearn

WEBSITE: www.fdirs.org and www.fl-pda.org

### Florida Diagnostic & Learning Resources System

### **Fridays with FDLRS A Parent Webinar Series**

The FDLRS Administration Project and Associate Centers Network are proud to offer a series of parent webinars to take place virtually over the 2020-2021 school year.

- August 21st Keeping Your Kids Safe on the Web
- September 18<sup>m</sup> Understanding ESE: An Overview
- October  $16<sup>th</sup> Accommodations$
- November 20<sup>th</sup> Basic Behavior Principles for Success
- December 18<sup>th</sup> Social Skills: Teaching Replacement **Behaviors**
- January 15th Components of a Quality IEP
- February 19<sup>th</sup> Transition for Secondary
- March 19<sup>th</sup> Technology Tools for Beginners
- April16th How Understanding Learning Styles Helps **When Parenting**
- May 21st Resources for Parents and Families

These topics have been selected in response to requests for information, needs assessment results and priority areas identified from the ESE Parent Survey conducted by the Bureau of Exceptional Education and Student Services (BEESS).

The 90-minute webinars are conducted during lunch hours, from 11:30AM - 1:00PM EST on a designated Friday for parents/family/professionals. All sessions will be recorded and posted on the www.fdlrs.org website for access at your convenience at a later date.

These webinars are free of charge and open to all parents/families/professionals of working with children with disabilities or those with unique learning needs. We ask that you register at least 2 weeks prior to the event. The URL will be sent to you in an email the day prior to the webinar. Registration for all webinars is located at:

### http://www.fdlrs.org/free-parent-webinars-fridays-fdlrs

You may register for one or all the webinars at your earliest convenience.

We look forward to "seeing" you soon! If you have any questions please email ahearnm@nefec.org or call 386-312-2265.

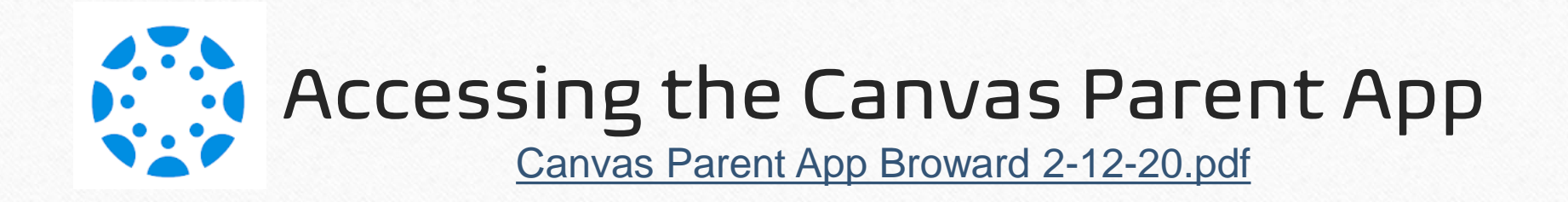

The Canvas Parent app enhances the potential for parents to engage in their children's education. The Canvas Parent app is available both for iOS (version10.0 or higher) and Android (version 5.0 or higher) through the Apple App Store or the Google Play store. Use the links below to learn more about the Canvas Parent app.

- [Parent iOS app.](https://community.canvaslms.com/videos/1068-canvas-app-for-ipad-all-users)
- [Parent Android app.](https://community.canvaslms.com/videos/1067-canvas-app-for-android-tablet-all-users)
- [Canvas App Features](https://community.canvaslms.com/docs/DOC-10718-67952620813)
- [Canvas Parent App Video](https://community.canvaslms.com/videos/3950-canvas-parent-app)  Tutorial
- Canvas Parent [App Tutorial -](https://www.brainshark.com/browardschools/vu?pi=zGSzIiJEIzCJMdz0) Español
- [Canvas Parent App Tutorial -](https://www.brainshark.com/browardschools/vu?pi=zHozZcZmYzCJMdz0) Haitian-kreyòl
- [Canvas Parent App Tutorial -](https://www.brainshark.com/browardschools/vu?pi=zHPzcAlCqzCJMdz0) Português
- [Canvas Parent App Tutorial -](https://www.brainshark.com/browardschools/vu?pi=zGqzkKgO6zCJMdz0) العربية

### Digital Student Resources

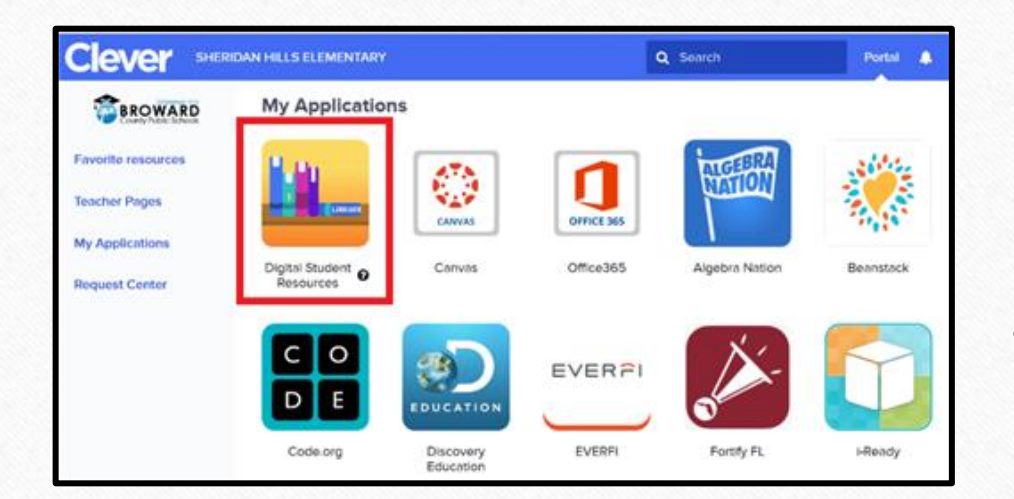

• Students can access the Digital Student Resources course directly from their [Single-Sign-On Clever](https://clever.com/in/broward/student/portal) Launch Pad highlighted in red

- Or by clicking the Student Textbooks & Resources link located under Resources in the blue global navigation menu in any Canvas course.
- Students can access their digital textbooks here.

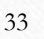

 $\boldsymbol{\mathcal{S}}$ 

Mastery

岊

Studio

**Resource** 

s

 $\circledcirc$ Help

 $\left|\leftarrow\right|$ 

### Passport to Canvas – Student Canvas Course

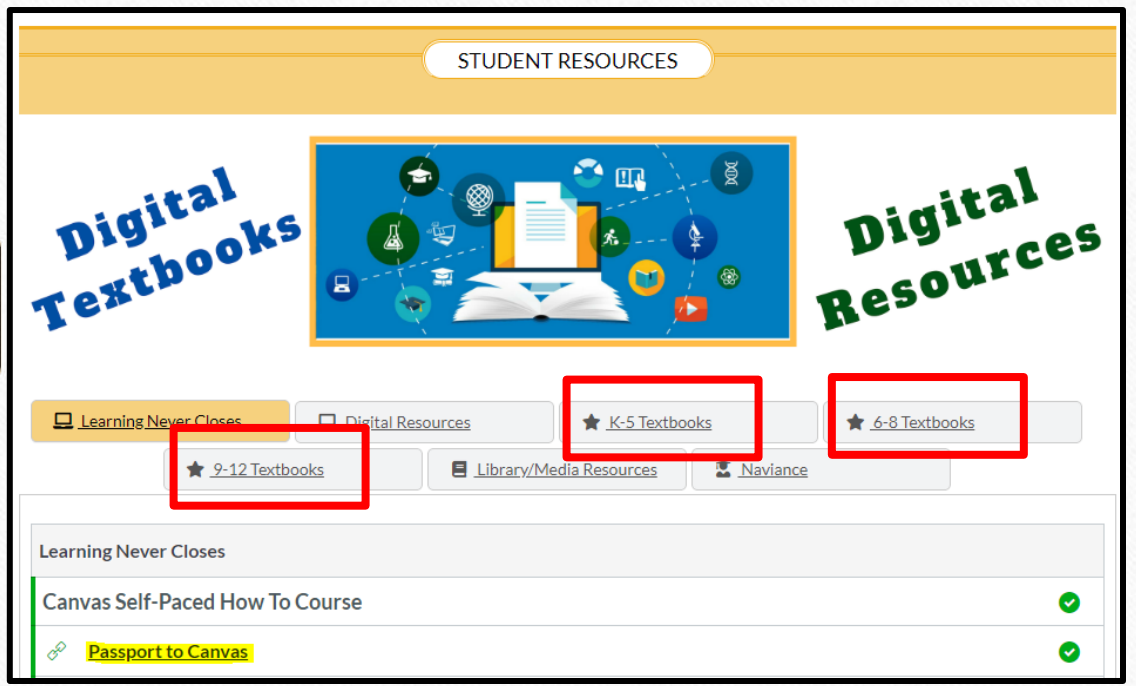

Students can learn how to use Canvas by participating in the **Passport to Canvas** course found in the [BCPS Digital Student Resources](https://browardschools.instructure.com/courses/236351) Canvas Course.

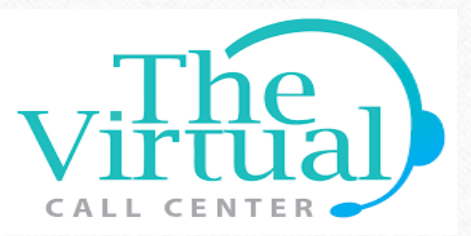

As part of Broward County Public Schools (BCPS) commitment to supporting families and employees engaging in distance learning, the District has established a dedicated technical support line to assist with computer-related issues and needs.

Instead of contacting individual schools for assistance, BCPS parents, students and staff are encouraged to call the technical support line if they have questions or need help with any of the following:

- Operating the computer device
- Fixing a computer device
- Obtaining a computer device
- Using academic platform or programs, such as Canvas, Teams, Office, etc.

Physical Support at select locations will be provided at least 3 days a week that will be managed through appointments created from the Virtual Call Center. Identification of these sites will be communicated at a future date.

> BCPS Technical Support Line Call 754-321-0569 Monday through Friday 8 a.m. – 4 p.m. Starting August 24, 2020

For curriculum support, families should continue to contact the main phone number of the school the student attends. Mental health support is also available through BCPS Student Services Department by calling 754-321-HELP (4357).

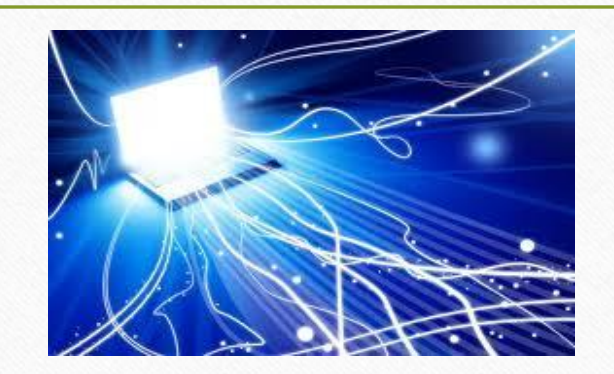

### Affordable Internet Access Options for BCPS Families and Staff

There are several options to provide more affordable internet services to meet the needs of struggling Broward families and staff who do not presently have internet access. The following priority list will be served with these opportunities:

1. Students affected by housing instability/insecurity will be provided with unlimited data internet mobile hotspots (or unlimited data phones) at no cost to them.

2. Students who are deeply economically affected by this crisis (e.g., are now the sole family breadwinner) will be provided with unlimited data internet mobile hotspots at no cost to them; and

3. Low income families and staff will continue to be referred to:

a) AT&T's Access program with \$5 - \$10/mo.\*cost. Please visit att.com/access for more details or call 855-220-5211.

b) Comcast's \$10/mo. Internet Essentials program\*\* for low income families. Please visit internetessentials.com or call 1-855-846-8376 for English or 1-855-765-6995 for Spanish.

36

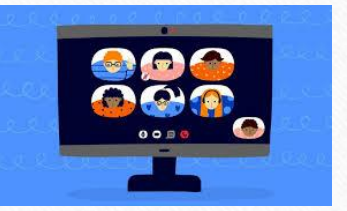

## Web Conferencing Netiquette

Students need to follow proper web conferencing netiquette and display the proper code of conduct and decorum in a virtual meeting. To help you participate well in your class web conference follow these simple virtual meeting netiquette rules and tips:

- 1. Leave the keyboard alone…
- 2. Dress appropriately…
- 3. Be aware of your surroundings…
- 4. Mute your microphone when you are not talking…
- 5. Speak up, but do not shout…
- 6. No food allowed…
- 6. Stay seated and stay present…
- 7. Find a quiet location with no or minimal background noise…
- 9. Turn off all sounds on your phone…
- 10. Parents should not interrupt meetings…
- 11. Do not record or upload any portion of any web conference

For more information on Digital Citizenship and Internet Safety go to [Digital Citizenship Resources.](https://www.browardschools.com/Page/39634)

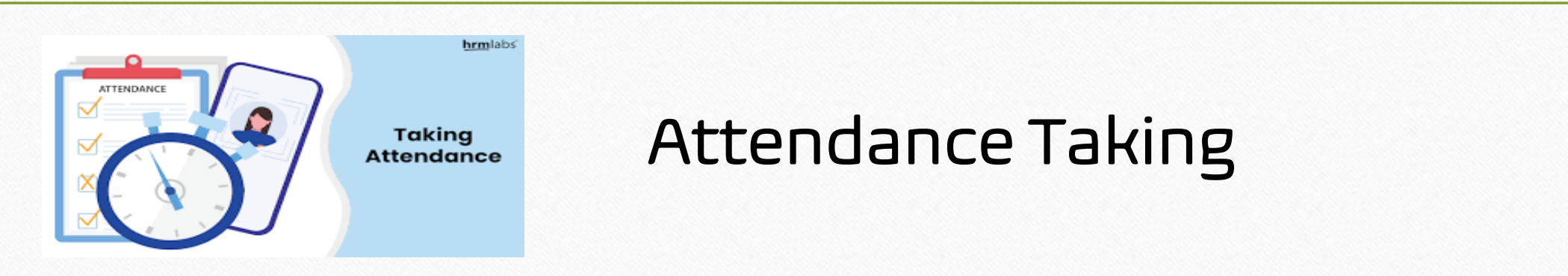

- Teachers will record student attendance in Pinnacle.
- Students will be counted in attendance in the learning environment during their scheduled class time in Teams.
- Teachers should be flexible and consider any extenuating circumstances of individual students and may consider other evidence of attendance in these individual cases.
- Students will be counted as absent when no evidence of the student's online presence can be observed by the teacher during their scheduled class time.
- Parents will be notified within 48 hours of a reported absence via a robocall.
- It is the parent's responsibility to communicate a reason for absence by phone or through the online form available on the traditional school's website (Contact > Report an Absence) or in the BCPS Mobile App (Directory icon).

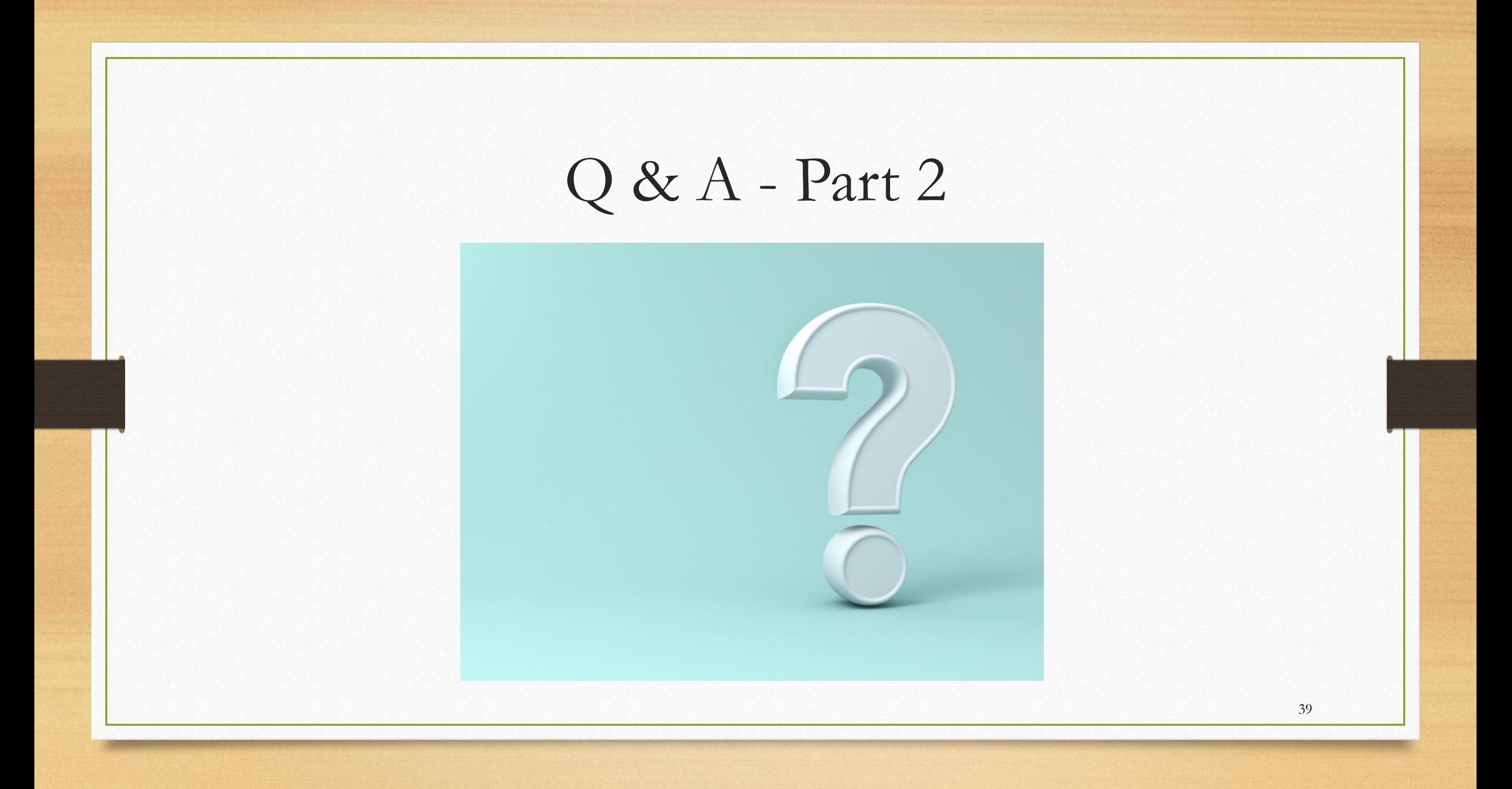

## Where Can You Find This Presentation?

- You can find this presentation on the home page of your child's school website
- You can find this presentation on the Learning Never Closes website at <https://www.browardschools.com/learningnevercloses>
- All of the information being shared tonight will be available to everyone on the District and school websites, including the recording of the events and transcripts in six languages: Arabic, Chinese, Haitian-Creole, Portugese, Spanish, and Vietnamese.
- The Parent University webpage is live and can be found through the link below: <https://www.browardschools.com/parentuniversity>

# Parent Community Involvement Task Force (PCITF)

The Parent Community Involvement Task Force is planning to sponsor other webinars. The members of our task force are volunteers who value your input in helping us to enhance parent involvement.

Please share any ideas you might have for future topics by emailing at [pcitfbrowardschools@gmail.com.](mailto:pcitfbrowardschools@gmail.com)

## Presenters

Dr. Lori Canning, Executive Director Early Learning & Language Acquisition [lori.canning@browardschools.com](mailto:lori.canning@browardschools.com)

Saemone Hollingsworth, Executive Director Exceptional Student Learning Support [saemone.hollingsworth@browardschools.com](mailto:saemone.Hollingsworth@browardschools.com)

Dr. Daryl Diamond, Director of Innovative Learning [daryl.diamond@browardschools.com](mailto:daryl.diamond@browardschools.com) Dr. Nicole Mancini, Director of Elementary Learning n[icole.mancini@browardschools.com](mailto:Nicole.mancini@browardschools.com) Guy Barmoha, Director of Secondary Learning euv.barmoha@browardschools.com Susan Cantrick, Director of Applied Learning [susan.cantrick@browardschools.com](mailto:susan.cantrick@browardschools.com) Victoria Saldala, Director ESOL/Bilingual Education [victoria.saldala@browardschools.com](mailto:victoria.saldala@browardschools.com) Zuzel Rodriguez, Curriculum Supervisor Gifted and Talented <u>[Zuzel.rodriguez@browardschools.com](mailto:Zuzel.rodriguez@browardschools.com)</u>

Producers Randy Stephen, Office of Information and Technology<br>Jason Greenberg, Office of Information and Technology

42